### GWA1522

C

I N N L/NL/N

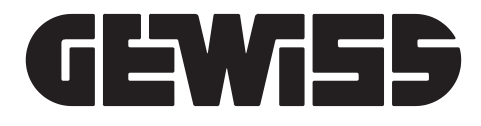

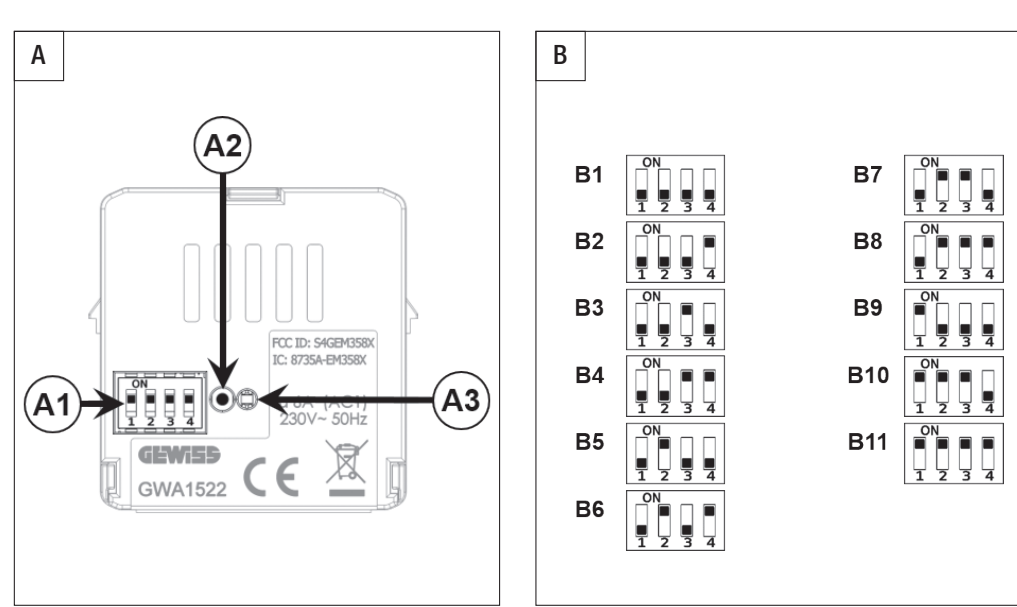

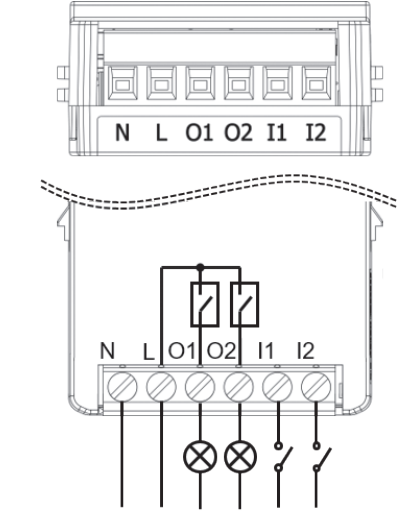

# CHORUSMART (AR) (TR) (HR) (IW

**مشغل تشغيل/إيقاف 2 قناة بتكنولوجيا زيجبي** 

### **العربية**

-<br>لا يمكن ضمان سلامة الجهاز إلا في حالة الالتزام بتعليمات السلامة والاستخدام، ولذا احتفظ بها في المتناول. واحرص على تسليم هذه التعليمات إلى فني التركيب والمستخدم النهائي. - ويجب استخدام هذا المنتج للغرض المخصص من أجله فقط. استخدام الجهاز ألغراض أخرى يعد مخالفاً و/أو يمثّل خطرا. وإذا راودك الشك، فاتصل بخدمة الدعم الفني لشركة .GEWISS SAT - تجنب إدخال تعديالت على المنتج. إدخال أية تعديالت على المنتج يؤدي إلى إلغاء الضمان فضال

عن األخطار المحتملة. - وال تتحمل الجهة الصانعة أية مسؤولية حيال أية أضرار ناجمة عن استخدام المنتج بشكل غير سليم أو بطريقة خاطئة أو عند العبث به.

## **محتويات العبوة**

1 مشغل تشغيل/إيقاف 2 قناة بتكنولوجيا زيجبي 1 دليل تركيب واستخدام

## **موجز**

يتيح مشغل التشغيل/اإليقاف 2 قناة بتكنولوجيا زيجبي إمكانية التفعيل/إلغاء الفعالية بشكل مستقل لما يصل إلى حملين كهربائيين مختلفين عن طريق مرحلين 6 أمبير مع مالمس واحد مفتوح اعتياديا

لخرج الطور المشتق. يمكن التحكم في المشغل السلكيا من أجهزة أنظمة بتكنولوجيا زيجبي األخرى

<u>ستوروسية مسموسة</u><br>يقوم الجهاز بتبديل ملامس الخرج بعد تلقي أوامر من شبكة زيجبي أو من الدخل المحلي. عند تلقي األمر "تشغيل"، أو في حالة اكتشاف تواجد بواسطة مستشعر التواجد/الحركة بتكنولوجيا زيجبي، يقوم الجهاز بغلق المالمس المفتوح اعتياديا، في حين أنه عندما يتلقى األمر "إيقاف تشغيل" أو "عدم تواجد"، يتم فتح الملامس؛ عند استلام أمر "التبديل"، يقوم الجهاز بعكس حالة المرحل الحالية. يتم تفعيل الأوامر.<br>يتم فتح الملامس؛ عند استلام أمر "التبديل"، يقوم الجهاز بعكس حالة المرحل الحالية. يتم تفعيل الأوامر المتلقاة في حالة إلغاء فعالية الفرض اإلجباري.

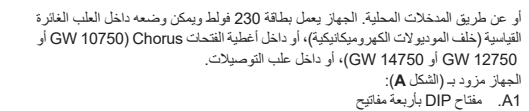

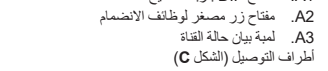

عدد . محايد مصدر الكهرباء L. طور مصدر الكهرباء

1O. الخرج المفتوح اعتياديا مع مالمس مزود بالكهرباء، القناة 1 2O. الخرج المفتوح اعتياديا مع مالمس مزود بالكهرباء، القناة 2 1I. دخل أمر محلي القناة 1

2I. دخل أمر محلي القناة 2

### **الوظائف الوظائف المذكورة ليست حصرية: تستطيع كل قناة جهاز، على سبيل المثال، تنفيذ األوامر الموقوتة أو المشاهد استنادا إلى األمر الذي يتم تلقيه.**

## **تفعيل/إيقاف فعالية الحمل**

### **تنفيذ األوامر الموقوتة**

ي<u>ستوسم من سبب</u><br>يقوم الجهاز بتفعيل الحمل بعد تلقي أمر من شبكة زيجبي أو من دخل محل*ي و*يقوم بإلغاء فعاليته تلقائيا .<br>بعد انقضاء فترة زمنية معينة (وظَّيفة ضوء قائمة درجة السلم). عند تلقي أمر "بدء التوقيت"، يغلق ّ الجهاز المالمس المفتوح اعتياديا ويبدأ عد الوقت )قابل للتهيئة محليا، انظر فقرة تحديد بارامترات التشغيل الموقوت)؛ يعيد الجهاز فتح الملامس في نهاية العدّ. في حالة تلقي أمر جديد لبدء التوقيت بينما العدّ قيد التنفيذ، فإن هذا سبيدأ العد من جديد (إعادة ضبط). في حالة تلقي أمر جديد "إيقاف التوقيت" بينما التوقيت نشط، فإن المشغل سيفتح المالمس المفتوح اعتياديا. يبدأ أمر "تبديل التوقيت" في التوقيت .<br>في حالة إيقاف فعاليته ويوقفه إذا كان التوقيت قيد التنفيذ. إذا أشار زمن التحذير المسبق إلى أن زمن لتُفعيل سينتهي قريبا: ينفتح المرحل لفترة وجيزة (مثلا: ينطفئ الضوء لحظيا) عندما لا يكون هناك سوى 25% من الزمن المتّبقي. يتم تفعيل الأوامر المتلقاة في حالة إلغاء فعالية الفرض الإجباري.

### عندما يتم الضغط على مفتاح زر السماح باالنضمام )2A)، وبصرف النظر عما إذا كان الجهاز يعمل .<br>كمنسق أو موجه، يتم تفعيل أو إلغاء فعالية (في حالة التفعيل من قبل) وظيفة السماح بالانضمام وتعميم الأمر على جميع عقد الشبكة. عندما يكون السماح بالانضمام مفعلا، تومض لمبة بيان الحالة (باللون الأخضر إذا كان يقوم بوظيفة المنسق، وباللون الأحمر إذا كان يقوم بوظيفة الموجه) وتومض ثلاث<br>مرات بسر عة كلما تم ربط جهاز جديد بالشبكة.

في حالة التشغيل غير الطبيعي أو قبل استخدام الجهاز في شبكة زيجبي جديدة، يجب إعادة ضبط الجهاز.<br>لإجراء إعادة ضبط مصنع للجهاز واستعادة إعدادات المصنع، اضغط مع الاستمرار على الزر

الانضغاطي للانضمام لمدة 10 ثوان على الأقل؛ تتم الإشارة إلى عملية إعادة الضبط من خلال لمبة

بيان الحالة بالتناوب بين الأحمر والأخضر لمدة ثلاث ثوانٍ تقريبًا. يعود الجهاز إلى إعدادات المصنع، حيث يحذف جميع عمليات الربط والبيانات المتعلقة بشبكة زيجبي السابقة التي كان متصال بها، بما في ذلك أي تعيين له في وظيفة المنسق.

### **تنفيذ األوامر ذات األولوية**

يقوم المشغل بتبديل المرحل إلى حالة )التشغيل أو إيقاف التشغيل( على حسب أمر التفعيل اإلجباري .<br>، شبكة زيجبي. إلى حين أن يتلقى أمرا بإلغاء الفرض الإجباري، يتجاهل المشغل جميع الأوامر الأخرى المتلقاة، بما في ذلك الأوامر المتلقاة من الدخل المحلي. إذا لم يتم تلقي أوامر أخرى، في نهاية الفرض اإلجباري سيعود المشغل إلى الحالة التي كان عليها قبل الفرض اإلجباري. وإال فإنه سيعتمد الحالة المناظرة آلخر أمر تم تلقيه.

## **إدارة المشاهد**

المشغل قادر على حفظ وتنفيذ ما يصل إلى 16 مشهدا؛ وكل واحد من هذه مرتبط بحالة تشغيل/إيقاف تشغيل المرحل. ال يمكن إقران مشهد بتفعيل موقوت. لربط حالة مشغل بمشهد معين، يجب أن تأمر الخرج للتبديل إلى الحالة المطلوبة )تشغيل/إيقاف تشغيل( قبل الحفظ.

### **تهيئة الشبكة االنضمام إلى الشبكة**

إلضافة جهاز بإعدادات المصنع إلى شبكة زيجبي قائمة بالفعل، فما عليك سوى توصيله بالطاقة. وسيبدأ تلقائيا البحث عن شبكة زيجبي ويتصل بها. تأكد من أن شبكة زيجبي مفتوحة )السماح بالانضمام النشط). أثناء مرحلة البحث، تضيء لمبة بيان الحالة (A3) بلون أحمر ثابت. عندما يرتبط الجهاز بشبكة، يتوقف البحث وتنطفئ لمبة بيان الحالة.

### **المنسق**

الجهاز قادر على أداء وظيفة منسق شبكة زيجبي، بمعنى إنشاء شبكة زيجبي وإدارتها. لتعيين المشغل لوظيفة منسق الشبكة، تأكد من وجود إعدادات المصنع (لعبة بيان الحالة الحمر اء الثابتة) واضغط على<br>مفتاح زر الانضمام (A2) ثلاث مرات بسر عة. تتحول لمبة بيان الحالة إلى اللون الأخضر في حالة نجاح العملية. بعد جعل الجهاز كمنسق، يقوم تلقائيا بتفعيل وظيفة السماح باالنضمام لمدة 15 دقيقة؛ ويشار إلى هذه الحالة بواسطة لمبة بيان الحالة الوامضة **السماح باالنضمام**

### **إعادة ضبط المصنع**

**إنشاء/حذف عمليات الربط** يمكن تهيئة وظائف الربط والتطبيق باستخدام البرنامج أو محليا باستخدام المفتاح DIP. قبل متابعة التهيئة عبر البرنامج، قم بتحريك مفاتيح المفتاح DIP إلى الموضع 9B( الشكل B). تتوفر معلومات مفصلة حول بارامترات التهيئة والقيم الخاصة بها في الدليل الفني لبرنامج أداة جهوزية شبكة زيجبي

- نقطة التواصل المشار إليها ألغراض تنفيذ توجيهات ولوائح االتحاد األوروبي المعمول بها: GEWISS S.p.a. Via A. Volta, 1 - 24069 Cenate Sotto (BG) - İtalya GEWISS +39 035 946 111 :.**هاتف** - qualitymarks@gewiss.com

لربط القناة 1 للمشغل بواحد أو أكثر من أجهزة أوامر من شبكة زيجبي دون استخدام أداة تهيئة الشبكة

3. أغلق ملامس الدخل المحلي (1|) لبدء تعريف القناة؛ أثناء مرحلة التعريف، تومض لمبة بيان

زيجبي، فال بد من إجراء ما يلي:

.1 قم بتحريك مفاتيح المفتاح DIP إلى الموضع 10B للدخول إلى وضع الربط

الحالة باللون األصفر مرتين بشكل دوري

.<br>2 - انتظر حتى تضيىء لمبة البيان باللون الأصفر الثابت

### Cihaz şunlarla donatılmıştır (sekil A) A1. 4 anahtarlı DIP anahtarı

.4 تعامل مع جهاز المستشعر الذي تريد إقرانه بالمشغل، ولو أمكن، تأكد من نجاح الربط 5. انتظر حتى تضـيء لمبـة بيان الـحالة باللون الأصـفر الثّابت (نـهاية التعريف). عادة ما يتم إنـهاء<br>مرحلة التعريف بواسطة المستشعر المقترن بـها؛ إذا لم يكن الأمر كذلك، انتظر 3 دقائق من التفعيل أو أعد غلق مالمس الدخل المحلي )1I). لربط القناة 2، كرر الخطوات الموضحة أعلاه، استنادا إلى الدخل المحلي 2 (2|) في النقطتين 3 و .5

لحذف جميع عمليات الربط التي نفذها الجهاز، اتبع الخطوات التالية: .1 قم بتحريك مفاتيح المفتاح DIP إلى الموضع 10B للدخول إلى وضع حذف الربط .2 تومض لمبة بيان الحالة باللون األصفر بشكل دوري

.(www.aewiss.com)

.3 انتظر حتى تنطفئ لمبة بيان الحالة بعد حوالي 10 ثوان )تم حذف الربط(

**وظائف الدخل المحلي**

االستقرار

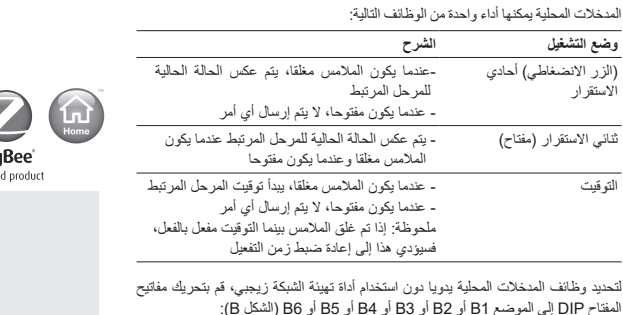

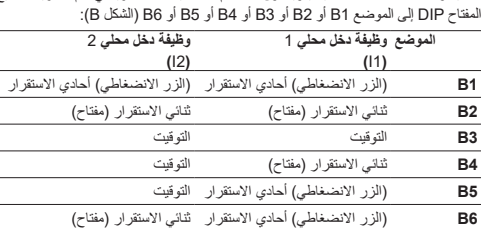

الموضع الذي يتم تحديده يحدد فقط سلوك المدخالت المحلية، لكنه ال يؤثر على الوظيفة العامة للمنتج. إذا تم إجراء التهيئة من الكمبيوتر الشخصي باستخدام أداة تهيئة الشبكة زيجبي، فيجب أن تبقى المفاتيح في الوضع 9B، أيضا أثناء التشغيل االعتيادي.

## **تحديد بارامترات التشغيل الموقوت**

بصرف النظر عن وضع التهيئة )يدوي أو من الكمبيوتر الشخصي(، يمكن تغيير مدة زمن التفعيل لوظيفة التشغيل الموقوت )ضوء قائمة درجة السلم( للقناة 1 باستخدام اإلجراء التالي: .1 قم بتحريك مفاتيح المفتاح DIP إلى الموضع 7B للوصول إلى وضع تهيئة زمن تفعيل القناة 1

- .2 انتظر حتى ينفتح مالمس الخرج )1O)، إذا كان مغلقا 3. أغلق ملامس الدخل المحلي 1 (1|) لفترة وجيزة لبدء عدّ زمن التفعيل؛ ملامس الخرج 1 (O1)
- مغلق<br>4. بعد مرور الزمن المطلوب، أغلق ملامس الدخل المحلي 1 (11) لفترة وجيزة لإنهاء العدّ وحفظ قيمة زمن التفعيل الجديدة؛ ملامس الخرج 1 (O1) مفتوح لتغيير مدة زمن تفعيل القناة 2، كرر الخطوات الموضحة أعاله بتحريك المفتاح DIP إلى الموضع 8B( النقطة 1( والتعامل مع الدخل المحلي 2 )2I )في النقطتين 3 و 4؛ مالمس الخرج الذي سيتم التحكم فيه هو المتعلق بالقناة 2 )2O).

### **السلوك عند فشل إمداد الكهرباء وإعادة الضبط**

- 1. Bağlama moduna girmek için dip anahtarı düğmelerini B10 konumuna getirin
- 2. LED'in sabit sarı renkte yanmasını bekleyin
- 3. Kanal tanımlamayı başlatmak için yerel giriş kontağını 1 (I1) kapatın; tanımlama aşamasında, durum LED'i döngüsel olarak iki kez sarı renkte yanıp söner
- 4. aktüatörle eşlemek istediğiniz sensör cihazında işlem yapın ve mümkünse bağlamanın başarılı olup olmadığını kontrol edin
- 5. durum LED'inin sabit sarıya dönmesini bekleyin (tanımlama sonu). Tanımlama aşaması, normalde, kendisiyle eşleştirilmiş sensör tarafından sonlandırılır; bu gerçekleşmezse, etkinleştirmeden sonra 3 dakika bekleyin veya yerel giriş kontağını (I1) tekrar kanatın

عندما تفشل الفولطية، تنفتح مالمسات مرحالت الخرج. عند إعادة ضبط الفولطية، تعود المالمسات إلى الأوضاع السابقة للفشل (تهيئة المصنع). لا يمكن تهيئة سلوك المخرجات عند فشل الفولطية وإعادة ضبط إال إذا تم إجراء التهيئة من جهاز الكمبيوتر باستخدام أداة تهيئة شبكة زيجبي.

### **التركيب**

بالنسبة للتوصيالت الكهربائية، ارجع إلى الشكل C. يمكن توصيل الطور )L )أو المحايد )N )في المدخالت المحلية )1I، 2I).

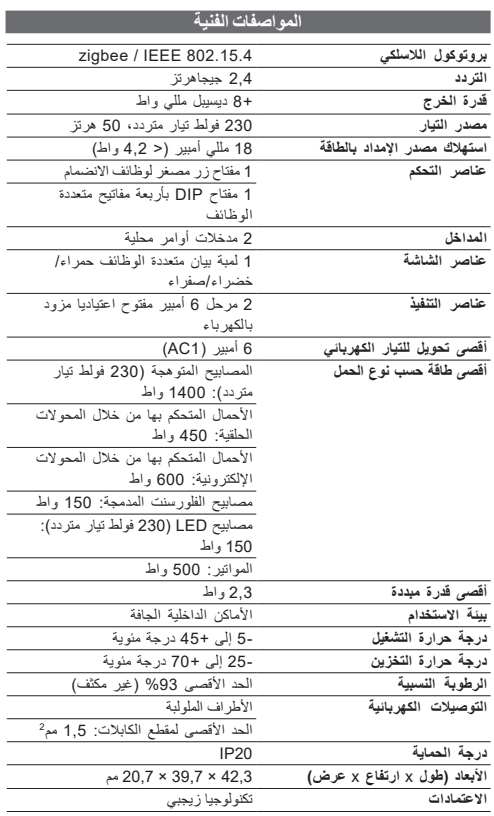

تعلن Gewiss أن الجهاز الالسلكي كود 1522GWA متوافق مع التوجيه EU.2014/53/ النص الكامل إلعالن االتحاد األوروبي متاح على عنوان اإلنترنت التالي: com.gewiss.www

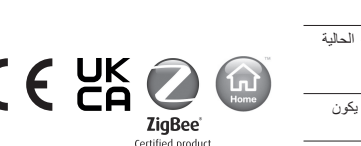

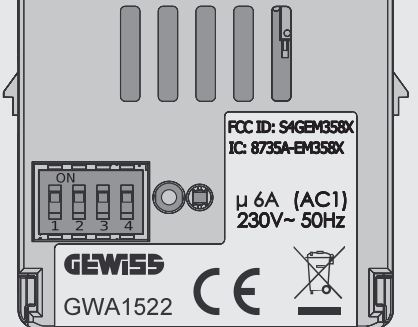

# تنبيه: قم بفصل التيار الكهربائي قبل تركيب الجهاز أو عند إجراء أية أعمال عليه.

### TÜRKÇE

- Cihaz güvenliği yalnızca güvenlik ve kullanım talimatlarına uyulduğunda garanti edilir; bu nedenle, bunları el altında bulundurun. Bu talimatların montör ve son kullanıcı tarafından alındığından emin olunuz.

- Bu ürün yalnızca tasarlandığı amaç için kullanılmalıdır. Diğer her türlü kullanım uygunsuz ve/veya tehlikeli kullanım olarak kabul edilmelidir. Şüphe edilmesi durumunda, GEWISS SAT Teknik Destek Servisi ile irtibat kurunuz. - Üründe değişiklikler yapılmamalıdır. Yapılacak herhangi bir değişiklik ürün garantisinin iptaline yol açacak olup, ürünü tehlikeli bir hale getirebilir. - İmalatçı, ürünün uygunsuz ya da yanlış kullanımı veya kurcalanmasından kaynaklana-

cak hiçbir hasardan sorumlu tutulamaz. - Geçerli AB yönergelerinin ve yönetmeliklerinin yerine getirilmesi amacıyla belirtilen irtibat noktası:

### GEWISS S.p.a. Via A. Volta, 1 - 24069 Cenate Sotto (BG) - İtalya Tel.: +39 035 946 111 - qualitymarks@gewiss.com

DİKKAT: cihazı monte etmeden ya da üzerinde herhangi bir işlem yapmadan önce şebeke gerilimini kesin.

### PAKET İÇERİĞİ

1 ad. ZigBee 2 kanallı açma/kapatma aktüatörü 1 ad. Montaj ve Kullanım Kılavuzu

## KISA ÖZET

ZigBee 2 kanallı açma/kapatma aktüatörü, NA faz kaynaklı bir çıkış kontağına sahip olan 2 ad. 6 A röle aracılığıyla 2'ye kadar farklı elektrik yükünü bağımsız olarak etkinleştirmeyi / devre dışı bırakmayı mümkün kılar. Aktüatör, yerel girişler aracılığıyla veya diğer ZigBee sistem cihazlarından telsiz kontrollü olabilir. Cihaz 230V ile beslenir ve standar sıva altı montaj kutularının içine (elektromekanik modüllerin arkasına), Chorus serisi delik kapaklarının (GW 10750, GW 12750 veya GW 14750) içine veya bağlantı kutularının içine yerleştirilebilir.

- A2. Katılma işlevleri için minyatür düğme tuşu
	- Kanal durumu LED'i
- Bağlantı terminalleri (şekil C) Güç beslemesi nötr sayısı
	- L. Güç beslemesi faz
- **Enerjili kontak ile NA çıkış, kanal 1**
- O2. Enerjili kontak ile NA çıkış, kanal 2 I1. Yerel kumanda girişi, kanal 1
	-

- - I2. Yerel kumanda girişi, kanal 2

# **İŞLEVLER** (1995) - İSLEVLER

## Listelenen işlevler kapsamlı değildir: her bir cihaz kanalı, örneğin alınan kuman-

## daya göre zamanlı kumandaları veya sahneleri gerçekleştirebilir.

Yük etkinleştirme/devre dışı bırakma

Cihaz, ZigBee kumandalarını aldıktan sonra veya yerel girişten çıkış kontağını değiştirir. "Açık" kumandası alındığında veya bir ZigBee varlık/hareket sensörü tarafından bir varlık algılanırsa, cihaz NA kontağını kapatırken, "Kapalı" veya "varlık yok" kumandası alındığında, kontak açılır; "Toggle" (Geçiş) kumandası alındığında, cihaz mevcut röle durumunu tersine çevirir. Zorlama devre dışı bırakılırsa, alınan kumandalar etkinleştirilir.

### Zamanlı kumandaların yürütülmesi

Cihaz, bir ZigBee kumandasını takiben veya yerel bir girişten yükü etkinleştirir ve belirli bir süre geçtikten sonra otomatik olarak devre dışı bırakır (merdiven basamağı ışık işlevi). "Start timing" (Zamanlamayı başlat) kumandası alındığında, cihaz NA kontağı kapatır ve zamanlama sayımını başlatır (yerel olarak yapılandırılabilir, Zamanlı etkinleştirme para-<br> metrelendirmesi paragrafına bakın); cihaz, sayımın sonunda kontağı yeniden açar. Bir sayım devam ederken zamanlamayı başlatmak için yeni bir kumanda alınırsa, bu, sayımı (sıfırlamayı) yeniden başlatacaktır. Zamanlama etkinken bir "timing stop" (zamanlama durdurma) kumandası alınırsa, aktüatör NA kontağı açacaktır. "Toggle timing" (Zamanlamayı değiştir) kumandası, devre dışı bırakılmışsa zamanlamayı başlatır ve devam ediyorsa, zamanlamayı durdurur. Ön uyarı süresi, etkinleştirme süresinin yakında sona ereceğini

belirtir: sürenin yalnızca %25'i kalmışsa röle kısaca açılır (örn. ışık anlık olarak kapanır). Zorlama devre dışı bırakılırsa, alınan kumandalar etkinleştirilir.

### Öncelikli kumandaların yürütülmesi

Aktüatör, ZigBee cebri etkinleştirme kumandasına bağlı olarak rölenin durumunu (AÇIK veya KAPALI) değiştirir. Aktüatör zorlamayı iptal etmek için bir kumanda alana kadar, yerel girişlerden gelenler de dahil olmak üzere alınan tüm diğer kumandaları yok sayar. Başka herhangi bir kumanda alınmazsa, zorlamanın sonunda, aktüatör, zorlamadan önceki durumuna geri döner. Aksi takdirde, alınan son kumandaya karşılık gelen durumu benimseyecektir.

### Sahne yönetimi

Aktüatör, her kanal için 16'ya kadar sahneyi belleğe alabilir ve yürütebilir; bunların her biri rölenin AÇIK veya KAPALI durumu ile ilişkilidir. Bir sahneyi bir zamanlı etkinleştirme ile ilişkilendirmek mümkün değildir. Bir aktüatör durumunu bir sahneyle ilişkilendirmek için, belleğe almadan önce çıkışa gerekli durum (AÇIK/KAPALI) kumandasını vermeniz gerekir.

### AĞ YAPILANDIRMASI

### Ağa katılma

Fabrika ayarlarına sahip bir cihazı halihazırda mevcut bir ZigBee ağına eklemek için, cihazı açmanız yeterlidir. Bağlanmak için bir ZigBee ağı aramasını otomatik olarak başlatacaktır. ZigBee ağının açık olduğundan ("Katılıma izin ver" işlevinin etkin olduğundan) emin olun. Arama aşamasında durum LED'i (A3) sabit kırmızı renktedir. Cihaz bir ağ ile ilişkilendirildiğinde arama durur ve durum LED'i kapanır.

### Koordinatör

Cihaz, ZigBee ağ koordinatörünün işlevini yerine getirebilir, yani ZigBee ağını oluşturabilir ve yönetebilir. Aktüatörü ağ koordinatörü işlevine atamak için, fabrika ayarlarının mevcut olduğundan emin olun (durum LED'i sabit kırmızı) ve Katıl düğme tuşuna (A2) üç kez hızlı bir şekilde basın. İşlem başarılıysa, durum LED'i yeşile döner. Cihazı koordinatör konumuna aldıktan sonra, katılıma izin verme işlevini 15 dakika süreyle otomatik olarak etkinleştirir; bu durum, yanıp sönen durum LED'i ile bildirilir

### Katılıma izin ver

Cihazın bir Koordinatör veya Yönlendirici olup olmadığına bakılmaksızın, "Katılıma izin ver" düğme tuşuna (A2) basılması, katılıma izin verme işlevini ve kumandanın tüm ağ düğümlerine dağıtımını etkinleştirir veya (halihazırda etkinse) devre dışı bırakır. Katılıma izin verme etkin olduğunda, durum LED'i (Koordinatör ise yeşil, Yönlendirici ise kırmızı renkte) yanıp söner ve ağ ile yeni bir cihaz her ilişkilendirildiğinde üç kez hızlı bir şekilde yanıp söner.

### Fabrika ayarlarına sıfırlama

Anormal çalışma durumunda veya cihazı yeni bir ZigBee ağında kullanmadan önce, cihaz sıfırlanmalıdır.

Cihazın fabrika ayarlarına sıfırlama işlemini gerçekleştirmek ve fabrika ayarlarını geri yüklemek için, Katıl basma düğmesini en az 10 saniye basılı tutun; sıfırlama işlemi, yaklaşık üç saniye boyunca sırayla kırmızı ve yeşil olarak yanan durum LED'i tarafından bildirilir.

Cihaz, herhangi bir Koordinatör ataması da dahil olmak üzere, bağlı olduğu önceki ZigBee ağıyla ilgili tüm bağlamaları ve verileri silerek, fabrika ayarlarına döner.

### BAĞLAMA OLUSTURMA/SİLME

Bağlamalar ve uygulama işlevleri, yazılım kullanılarak veya yerel olarak dip anahtarı kullanılarak belirlenebilir. Yazılım aracılığıyla yapılandırmaya devam etmeden önce dip anahtarı düğmelerini B9 konumuna getirin (Şekil B). Yapılandırma parametreleri ve değerleri hakkında ayrıntılı bilgi, ZigBee İşletime Alma Aracı yazılımının teknik kılavuzunda verilmiştir (www.gewiss.com).

Aktüatörün 1. kanalını ZigBee yapılandırma aracını kullanmadan bir veya daha fazla Zig-Bee kumanda cihazıyla ilişkilendirmek için aşağıdakiler gereklidir:

Kanal 2'yi ilişkilendirmek için, 3. ve 5. noktalarda yerel giriş 2 (I2) üzerinde işlem yaparak yukarıda açıklanan adımları tekrarlayın.

Cihaz tarafından gerçekleştirilen tüm bağlamaları silmek için aşağıdakileri yapın: 1. Bağlama silme moduna girmek için dip anahtarı düğmelerini B10 konumuna getirin

- 2. durum LED'i döngüsel olarak sarı renkte yanıp söner
- 3. yaklaşık 10 saniye sonra durum LED'inin kapanmasını bekleyin (bağlamalar silinir)

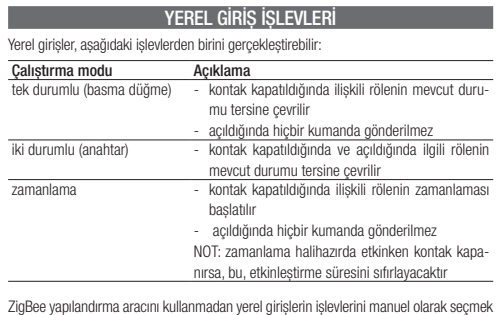

için, dip anahtarını B1, B2, B3, B4, B5 veya B6 konumuna getirin (şekil B):

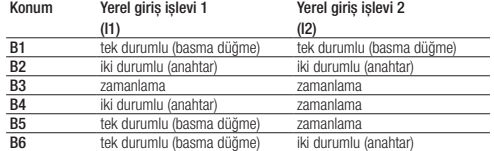

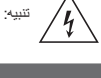

ZigBee 2 kanallı açma/kapatma aktüatörü 2-kanalni pokretač uključeno/isključeno ZigBee **בקר הפעלה/כיבוי zigbee דו ערוצי** 

Punto di contatto indicato in adempimento ai fini delle direttive e regolamenti UE applicabili:

Contact details according to the relevant European Directives and Regulations: GEWISS S.p.A. Via A.Volta, 1 IT-24069 Cenate Sotto (BG) Italy tel: +39 035 946 111 E-mail: qualitymarks@gewiss.com

Seçilen konum yalnızca yerel girişlerin davranışını belirler, ancak ürünün genel işlevini etkilemez.

ZigBee yapılandırma aracı kullanılarak PC'den yapılandırma yapılırsa, normal çalıştırma sırasında da anahtarlar B9 konumunda kalmalıdır.

### ZAMANLI ETKİNLEŞTİRME PARAMETRELENDİRMESİ

4. istenen süre geçtikten sonra, sayımı bitirmek ve yeni etkinleştirme süresi değerini kaydetmek için yerel giriş kontağı 1'i (I1) kısa süre kapatın; çıkış kontağı 1 (O1) açılır Kanal 2'nin etkinleştirme zamanının süresini değiştirmek için, dip anahtarını B8 konumuna (nokta 1) getirerek ve 3. ve 4. noktalarda yerel giriş 2 (I2) üzerinde işlem yaparak yukarıda açıklanan adımları tekrarlayın; kontrol edilecek çıkış kontağı, kanal 2 ile ilgili olandır (O2).

Yapılandırma modundan (manuel veya PC'den) bağımsız olarak, kanal 1'in zamanlı etkinleştirme işlevinin (merdiven basamağı ışığı) etkinleştirme zamanının süresini aşağıdaki prosedürle değiştirmek mümkündür:

DAVRANI Gerilim düştüğünde, çıkış rölelerinin kontakları açılır. Gerilim sıfırlandığında, kontaklar arıza öncesi koşullarına geri döner (fabrika yapılandırması). Yalnızca ZigBee yapılandırma aracı kullanılarak PC'den yapılandırma gerçekleştirilirse, gerilimin arızalanması ve sıfırlanması üzerine çıkışların davranışını yapılandırmak mümkündür.

### **MONTAJ DE L'ANGELIA DE L'ANGELIA DE L'ANGELIA DE L'ANGELIA DE L'ANGELIA DE L'ANGELIA DE L'ANGELIA DE L'ANGELI**

1. Kanal 1 etkinleştirme süresi yapılandırma moduna erişmek için dip anahtarı düğmelerini B7 konumuna getirin

2. çıkış kontağı 1'in kapatılmışsa açılmasını (O1) bekleyin

3. etkinleştirme süresi sayımını başlatmak için yerel giriş kontağı 1'i (I1) kısa süre kapatın; çıkış kontağı 1 (O1) kapatılır

## GÜÇ BESLEME ARIZASI VE SIFIRLAMA DURUMUNDAKİ

2-kanalni pokretač uključeno/isključeno ZigBee omogućava neovisno aktiviranje/deaktiviranje do 2 različita električna opterećenja putem 2 releja 6 A s NO izlaznim kontaktom .<br>denim iz faze. Pokretačem se može radijski upravljati s drugih uređaja iz sustava ZigBee ili putem lokalnih ulaza. Uređaj se napaja na 230 V i može ga se smjestiti unutar standardnih ugradnih montažnih kutija (iza elektromehaničkih modula), unutar poklopaca

Elektrik bağlantıları için bkz. şekil C. Faz (L) veya boşta (N) konumu yerel girişe (I1, I2) bağlanabilir.

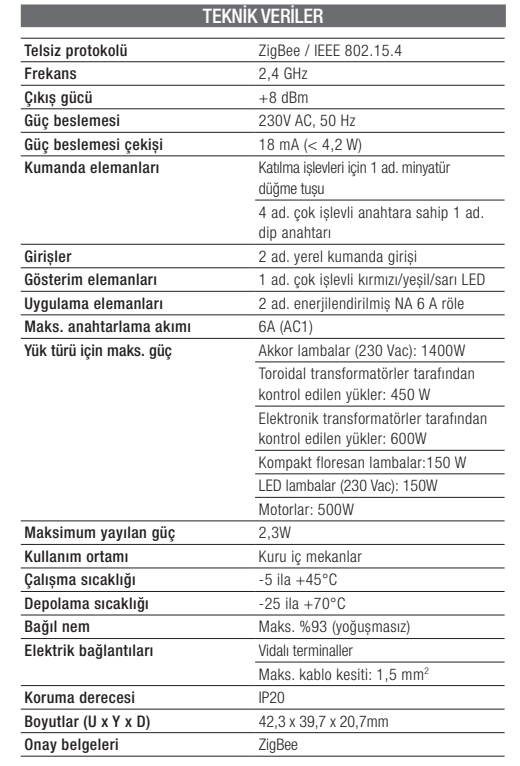

Gewiss, radyo parça kodunun (GWA1522) 2014/53/EU sayılı yönergeye uygun olduğunu beyan eder. AB beyanının tam metnine şu internet adresinden ulaşılabilir: www.gewiss.com

### HRVATSKI

- Sigurnost uređaja jamči se samo ako se poštuju upute za sigurnost i uporabu, zato ih držite pri ruci. Osigurajte da ove upute dobiju instalater i krajnji korisnik.

- Ovaj proizvod treba koristiti samo za one svrhe za koje je izričito namijenjen. Svaka druga uporaba smatra se nepravilnom i/ili opasnom. U slučaju sumnje obratite se SAT

Servisu za tehničku podršku GEWISS. - Na proizvodu se ne smiju vršiti nikakve izmjene. Bilo kakva izmjena poništava jamstvo

i može učiniti proizvod opasnim. - Proizvođač se ne smatra odgovornim za eventualne štete zbog nepravilnog i pogrešnog

korištenja te neovlaštenih izmjena proizvoda. - Kontaktna točka navodi se skladu s ciljevima primjenjivih direktiva i uredbi EU:

### GEWISS S.p.a. Via A. Volta, 1 - 24069 Cenate Sotto (BG) - Italy Tel.: +39 035 946 111 - qualitymarks@gewiss.com

PAŽNJA: isključite mrežni napon prije postavljanja uređaja ili obavljanja  $\sqrt{N}$ bilo kakvog zahvata na njemu.

### SADRŽA I PAKIRANJA

1 kom. 2-kanalni pokretač uključeno/isključeno ZigBee 1 kom. Priručnik za instalaciju i uporabu

### **UKRATKO**

kutija.

Uređaj je opremljen (Slika A): A1. DIP sklopka s 4 prekidača

A2. Mini tipka za funkcije pridruživanja

- A3. LED lampica za Status kanala
- Spojnice za spajanje (slika C) Neutralno napajanja
- Faza napajanja
- O1. NO izlaz s napajanim kontaktom, kanal 1 O2. NO izlaz s napajanim kontaktom, kanal 2
- 
- I1. Ulaz lokalnog elementa upravljanja, kanal 1<br>I2. Ulaz lokalnog elementa upravljanja, kanal 2 I2. Ulaz lokalnog elementa upravljanja, kanal 2

### **FUNKCIJE**

### Nabrojene funkcije nisu ekskluzivne: na primjer, svaki kanal uređaja može izvoditi vremenski programirane naredbe ili scenarije na temelju primljene naredbe. Aktiviranje/deaktiviranje opterećenja

### za otvore iz serije Chorus (GW 10750, GW 12750 ili GW 14750) ili unutar razvodnih 3. pričekajte da se LED lampica za status ugasi nakon otpr. 10 sekundi (povezivanja su izbrisana)

Uređaj preklapa izlazni kontakt nakon primanja ZigBee naredbi ili s lokalnog ulaza. Kad primi naredbu "Uključeno" ili ako senzor prisutnosti/pokreta ZigBee detektira prisutnost, uređaj zatvara NO kontakt, dok se, kad primi naredbu "Isključeno" ili "nikakva prisutnosti", kontakt otvara; kad primi naredbu "Toggle", uređaj mijenja trenutačni status releja. Primljene naredbe se provode ako je prisila deaktivirana.

### Izvršavanje vremenski programiranih naredbi

PARAMETRIZIRANJE VREMENSKI I POKRETANJA

Uređaj aktivira opterećenje nakon ZigBee naredbe ili one s lokalnog ulaza i automatski ga deaktivira nakon što istekne određeno vremensko razdoblje (funkcija svjetla na stubama). Kad primi naredbu "pokreni vremensko programiranje", uređaj zatvara NO kontakt i počinje odbrojavati vrijeme (može se lokalno konfigurirati, vidjeti odjeljak Parametriziranje vremenski programiranog pokretanja); uređaj ponovno otvara kontakt na kraju odbrojavanja. Ako se primi nova naredba za početak vremenskog programiranja dok je odbrojavanje u tijeku, ona će pokrenuti odbrojavanje od početka (resetiranje). Ako se primi naredba "stop vremenskog programiranja" dok je vremensko programiranje aktivno, pokretač će otvoriti NO kontakt. Naredba "Toggle vremensko programiranje" pokreće vremensko pro-

### eovisno o načinu konfiguracije (ručno ili računalom), trajanje vremena aktiviranja funkcije vremenski programiranog aktiviranja (svjetlo na stubama) za kanal 1 moguće je promijeniti sljedećim postupkom:

gramiranje ako je ono deaktivirano i zaustavlja ga ako je u tijeku. Vrijeme predupozorenja pokazuje da će vrijeme aktiviranja uskoro završiti: relej se nakratko otvara (npr. svjetlo se na trenutak ugasi) kad preostane samo 25% vremena. Primljene naredbe se provode ako je prisila deaktivirana.

### Izvršavanje prioritetnih naredbi

Pokretač mijenja status releja (u UKLJUČENO ili ISKLJUČENO) ovisno o ZigBee naredbi za prisilno aktiviranje. Dok ne primi naredbu za opoziv prisile, pokretač zanemaruje sve ostale primljene naredbe, uključujući one s lokalnih ulaza. Ako ne primi nijednu drugu naredbu, pokretač će se na kraju prisile vratiti u status u kojem je bio prije prisile. U suprotnom, poprimit će status koji odgovara posljednjoj primljenoj naredbi. Upravljanje scenarijima

Pokretač može pohraniti i izvoditi do 16 scenarija po kanalu; svakom od njih pridružen je status UKLJUČENO ili ISKLJUČENO releja. Nije moguće pridružiti scenariju vremenski programirano aktiviranje. Kako biste jednom statusu pokretača pridružili neki scenarij, morate narediti izlaz u željeni status (UKLJUČENO/ISKLJUČENO) prije pohranjivanja.

## KONFIGURACIJA MREŽE

בבקר ההפעלה/כיבוי zigbee הדו ערוצי מאפשר להפעיל/לנטרל באופן עצמאי עד 2 עומסים חשמליים שונים באמצעות ממסרים של A 6 x 2 עם מגע פלט מופק-מפאזה. ניתן לשלוט בבקר ההפעלה באמצעות רדיו מהתקני מערכת zigbee אחרים או דרך הקלטים המקומיים. המכשיר מוזן בV 230 וניתן למקם אותו בתוך קופסאות סטנדרטיות להרכבה מעל הטיח )מאחורי המודולים האלקטרומכניים(, בתוך מכסי חורי טווח הChorus-( 10750 GW, 12750 GW או 14750 GW), או בתוך קופסאות חיבור. .<br>המכשיר מצויד ב-(איור **A**):

Pridruživanje mreži Da biste uređaj s tvorničkim postavkama dodali jednoj postojećoj ZigBee mreži, jednostavno ga stavite pod napajanje. On će automatski početi pretraživati ZigBee mrežu za povezivanje. Uvjerite se da je ZigBee mreža otvorena (Permit Join aktivno). U fazi pretraživanja, LED lampica za status (A3) stalno svijetli crveno. Kad se uređaj pridruži mreži, pretraga se zaustavlja i LED lampica za status se gasi. Koordinator

Uređaj je u stanju vršiti funkciju koordinatora ZigBee mreže, tj. kreirati ZigBee mrežu i upravljati njome. Da biste pokretaču dodijelili funkciju koordinatora mreže, uvjerite se da je on na tvorničkim postavkama (LED lampica za status stalno svijetli crveno) i pritisnite tipku Join (A2) tri puta brzo. LED lampica za status svijetlit će zeleno ako je radnja uspješno izvedena. Nakon što je uređaj postao koordinator, on automatski aktivira funkciju Permit Join u trajanju od 15 minuta; to se stanje signalizira treptanjem LED lampice za status Permit Join

<u>התמכשיר מחליף את מגע ה</u>פלט לאחר קבלת פקודות ZigBee או מהקלט המקו־ מי. כאשר מתקבלת פקודת "מופעל", או אם מזוהה נוכחות על-ידי חיישן נוכחות/ תנועה ZigBee, המכשיר סוגר את מגע ה NO, בעוד שכאשר הוא מקבל פקודת "כבוי" או "אין נוכחות", המגע נפתח; כאשר מתקבלת הפקודה "החלף", המכשיר הופך את מצב הממסר הנוכחי. הפקודות שהתקבלו מופעלות אם האילוץ מושבת. **ביצוע פקודות מתוזמנות**

Cambridges in the cambridge in the cambridge in the cambridge in the cambridge in the cambridge in the cambridge in the cambridge in the cambridge in the cambridge in the cambridge in the cambridge in the cambridge in the המכשיר מפעיל את העומס בעקבות פקודת ZigBee או מקלט מקומי ומבטל אותו אוטומטית לאחר שחולף פרק זמן מסוים )פונקציית תאורה להגבהת מדרגות(. כאשר הפקודה "התחל תזמון" מתקבלת, המכשיר סוגר את מגע ה NOומתחיל את ספירת התזמון )ניתן להגדרה מקומית, ראה פסקת קביעת משתני הפעלה מתוזמנת(; המכשיר פותח מחדש את המגע בתום הספירה. אם מתקבלת פקודה חדשה להתחיל בתזמון בזמן שספירה מתבצעת, הדבר יתחיל מחדש את הספירה )איפוס(. אם מתקבלת פקודת "עצירת תזמון" בזמן שהתזמון פעיל, בקר ההפעלה יפתח את מגע ה NO. הפקודה "החלפת תזמון" מתחילה את התזמון אם הוא מושבת ומפסיקה אותו אם הוא מתבצע. זמן ההתראה המוקדמת מציין שזמן ההפו עלה יסתיים בקרוב: הממסר נפתח לזמן קצר )למשל האור נכבה לרגע( כשנותר רק 25% מהזמן. הפקודות שהתקבלו מופעלות אם האילוץ מושבת.

Pritiskom na tipku Permit Join (A2) - bez obzira na to je li uređaj Koordinator ili Usmjernik - aktivirate ili deaktivirate (ako je već aktivna) funkciju Permit Join i širenje naredbe na sve mrežne čvorove. Kad je Permit Join aktivan, LED lampica za status trepće (zeleno ako je Koordinator, crveno ako je Usmjernik) i brzo će tri puta zatreptati svaki put kad se novi uređaj pridruži mreži.

Resetiranje na tvorničke postavke ("Factory Reset")

U slučaju neispravnog rada ili prije uporabe uređaja u jednoj novoj ZigBee mreži, morate resetirati uređaj.

Da biste uređaj resetirali na tvorničko stanje i vratili ga na tvorničke postavke, držite pritisnutu tipku Join u trajanju od najmanje 10 sekundi; radnju resetiranja signalizira naizmjenično svijetljenje LED lampice za status crvenom i zelenom bojom otpr. tri sekunde. Uređaj se vraća na tvorničke postavke, brišući sva povezivanja i podatke u vezi s prethodnom ZigBee mrežom na koju je bio povezan, uključujući svaku dodjelu uloge Koordinatora.

### **KREIRANJE/BRISANJE POVEZIVANJA**

לחיצה על מקש אישור ההצטרפות )2A), ללא קשר לעובדה האם המכשיר משמש כמתאם או נתב, מפעילה או משביתה (אם כבר פעילה) את פונקציית  $\stackrel{\sim}{\cong}$ 

. According to applicable UK regulations, the company responsible for placing the goods in UK market<br>GEWISS UK LTD - Unity House, Compass Point Business Park, 9 Stocks Bridge Way, ST IVES

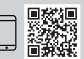

Povezivanja i aplikacijske funkcije možete konfigurirati pomoću softvera ili lokalno pomoću DIP sklopke. Prije konfiguracije putem softvera, pomaknite prekidače DIP sklopke u položaj B9 (slika B). Detaljne informacije o parametrima konfiguracije i o njihovim vrijednostima naći ćete u Tehničkom priručniku za softver ZigBee Commissioning Tool (www. gewiss.com).

Da biste kanal 1 pokretača pridružili jednom ili više upravljačkih uređaja ZigBee bez uporabe ZigBee alata za konfiguraciju, morate postupiti kako slijedi:

שר המגע סגור. התזמוו של הממסר המשויך מופעל

ישר נפתח, לא נשלחת פקודה הערה: המגע נסגר בזמן שהתזמון פעיל כבר, זה יאפס את זמן ההפעלה

- 1. pomaknite prekidače DIP sklopke u položaj B10 da biste ušli u način povezivanja
	- 2. pričekajte da se LED lampica upali i stalno svijetli žuto 3. zatvorite kontakt lokalnog ulaza 1 (I1) da se pokrene identifikacija kanala; u fazi iden-
	- tifikacije LED lampica za status ciklički će treptati dva puta žuto 4. djelujte na senzorni uređaj koji želite upariti s pokretačem i, ako je moguće, provjerite
	- je li povezivanje uspješno izvedeno 5. pričekajte da LED lampica za status stalno svijetli žuto (kraj identifikacije). Fazu identifikacije obično završava senzor uparen s njom; ako to nije slučaj, pričekajte 3 minute
	- od aktiviranja ili ponovno zatvorite kontakt lokalnog ulaza (I1). Da biste pridružili kanal 2, ponovite prethodno opisane korake djelovanjem na lokaln ulaz 2 (I2) u 3. i 5. točki.
	- Kako biste izbrisali sva povezivanja koja je uređaj izvršio, postupite kako slijedi: 1. pomaknite prekidače DIP sklopke u položaj B10 da biste ušli u način brisanja povezi-
	- vanja 2. LED lampica za status ciklički trepće žuto

המצב שנבחר קובע רק את התנהגות הקלטים המקומיים, אך אינו משפיע על התפקוד הכולל של המוצר.

ללא תלות במצב התצורה (ידני או מהמחשב האישי), ניתן לשנות את משך זמן ההפעלה של פונקציית ההפעלה המתוזמנת )נורית מגביה מדרגות( של ערוץ 1 באמצעות ההליך הבא:

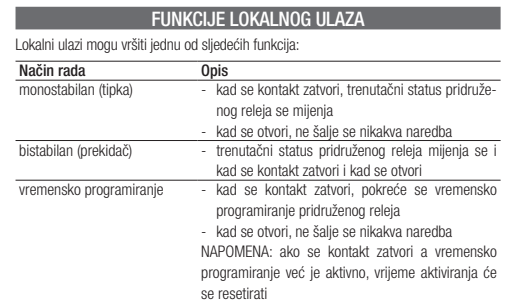

Da biste ručno odabrali funkcije lokalnih ulaza bez uporabe ZigBee alata za konfiguraciju, pomaknite DIP sklopku u položaj B1, B2, B3, B4, B5 ili B6 (slika B):

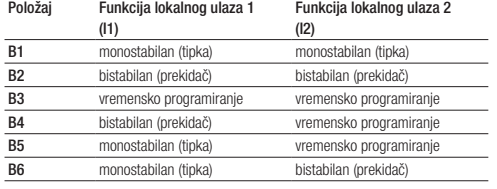

Odabrani položaj određuje samo ponašanje lokalnih ulaza, ali ne utječe na opći rad proizvoda.

Ako se konfiguracija vrši računalom pomoću ZigBee alata za konfiguraciju, prekidači moraju ostati u položaju B9 i tijekom redovnog rada.

1. Pomaknite prekidače DIP sklopke u položaj B7 da biste pristupili načinu konfiguracije vremena aktiviranja za kanal 1

2. pričekajte da se izlazni kontakt 1 otvori (O1) ako je bio zatvoren 3. kratko zatvorite kontakt lokalnog ulaza 1 (I1) da se pokrene odbrojavanje vremena

aktiviranja; izlazni kontakt 1 (O1) se zatvara 4. kad željeno vrijeme prođe, kratko zatvorite kontakt lokalnog ulaza 1 (I1) da se

odbrojavanje završi i spremi nova vrijednost vremena aktiviranja; izlazni kontakt 1 (O1) se otvara

Da biste promijenili trajanje vremena aktiviranja za kanal 2, ponovite prethodno opisane korake pomičući DIP sklopku u položaj B8 (1. točka) i djelujući na lokalni ulaz 2 (I2) u točkama 3. i 4; izlazni kontakt kojim će se upravljati je onaj koji se odnosi na kanal 2 (O2).

### PONAŠANJE KOD NESTANKA I POVRATKA NAPAJANJA

Kad se napon prekine, kontakti izlaznih releja se otvaraju. Kad se napon uspostavi, kontakti se vraćaju u stanje u kojem su bili prije nestanka napajanja (tvornička konfiguracija). Ponašanje izlaza pri nestanku napona i njegovom uspostavljanju može se konfigurirati samo ako se konfiguracija vrši računalom pomoću ZigBee alata za konfiguraciju.

### MONTAŽA (1999. – 1999. – 1999. – 1999. – 1999. – 1999. – 1999. – 1999. – 1999. – 1999. – 1999. – 1999. – 1999

Za električne spojeve, pogledajte sliku C. Fazu (L) ili neutralno (N) može se spojiti na lokalne ulaze (I1, I2).

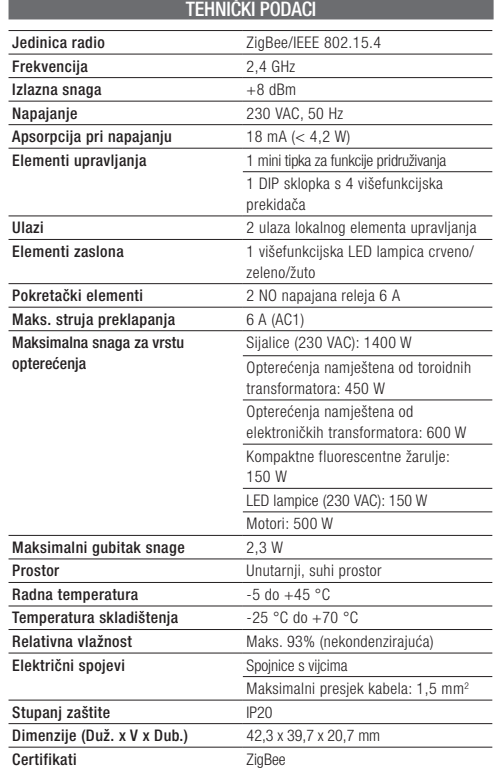

### Tvrtka Gewiss izjavljuje da je radijska oprema sa šifrom artikla GWA1522 u skladu s Direktivom 2014/53/EU. Cjeloviti tekst EU izjave dostupan je na sljedećoj internetskoj adresi: www.gewiss.com

### **עברית**

- האחריות על בטיחות ההתקן חלה רק אם מקיימים את הוראותהבטיחות והשיו מוש, לכן שמור אותן בהישג יד. ודא שהוראות אלו מגיעות אל המתקין ואל הקצה. - יש להשתמש במוצר זה רק למטרה שלשמה הוא תוכנן. יש להתייחס לכל צורת שימוש אחרת כבלתי-מתאימה ו/או מסוכנת. אם יש לך ספקות, צור קשר עם שירות התמיכה הטכני של GEWISS.
- אין לבצע שינויים במוצר. כל שינוי יבטל את האחריות ועלול להפוך את המוצר למסוכן.
- היצרן לא יישא בכל חבות לנזק אם נעשה שימוש במוצר באופן בלתי-ראוי או שגוי או אם בוצעה בו חבלה.
- פרטי יצירת קשר למטרות עמידה בהנחיות ובתקנות הרלוונטיות של הEU:- GEWISS S.p.a. Via A. Volta, 1 - 24069 Cenate Sotto (BG) - İtalya GEWISD
- +39 035 946 111 qualitymarks@gewiss.com **:'טל שים לב:** יש לנתק את אספקת המתח הראשית לפני התקנת ההתקן

**שים לב:** יש לנתק את אסי<br>או ביצוע כל עבודה עליו. <u>W</u>

### **תכולת האריזה**

1 בקר הפעלה/כיבוי zigbee דו ערוצי אחד

1 מדריך התקנה ושימוש

### **בקצרה**

1A. מתג DIP עם 4 מתגים

- 2A. לחצן זעיר לשילוב פונקציות
- 3A. נורית מצב ערוץ מסופי חיבור 1521GWA( איור **C**)
- מספר . מתח סרק. אפס אספקת מתח L. פאזה אספקת מתח
- 1O. פלט NO עם מגע מוזן, ערוץ 1
- 2O. פלט NO עם מגע מוזן , ערוץ 2
- 1I. ערוץ קלט פקודה מקומית 1
- 2I. ערוץ קלט פקודה מקומית 2

### **פונקציות**

### **הפונקציות המפורטות אינן בלעדיות: כל ערוץ מכשיר יכול, למשל, לבצע פקודות או תרחישים מתוזמנים על סמך הפקודה שהתקבלה. הפעלה/ביטול טעינה**

### **ביצוע פקודות קדימות**

בקר ההפעלה מעביר את הממסר למצב )מופעל או כבוי( בהתאם לפקודת ההפעלה המולצת של ה-ZigBee. עד שהוא מקבל פקודה לבטל את האילוץ, בקר ההפעלה מתעלם מכל שאר הפקודות שהתקבלו, כולל אלה מהקלטים המקומיים. אם לא מתקבלות פקודות אחרות, בתום האילות בקר ההפעלה יחזור למצב שהיה בו לפני האילוץ. אחרת, הוא מאמץ את המצב המתאים לפקודה האחרונה שהתקבלה. **ניהול תרחיש**

<u>במרבימים.</u><br>בקר ההפעלה מסוגל לזכור ולבצע עד 16 תרחישים אפשריים עבור כל ערוץ; כל .<br>אחד מאלה קשור למצב מופעל או כבוי של הממסר. לא ניתן לשייך תרחיש להפ־ עלה מתוזמנת. כדי לשייך מצב בקר הפעלה לתרחיש, יש לפקוד את הפלט למצב .<br>הנדרש (מופעל/כבוי) לפני הזכירה.

### **תצורת רשת**

### **הצטרפות לרשת**

כדי להוסיף מכשיר עם הגדרות היצרן לרשת ZigBee שכבר קיימת, פשוט הפעל אותו. הוא יתחיל אוטומטית את החיפוש אחר רשת ZigBee להתחבר אליה )מקסימום 15 דקות(. יש לוודא ודא שרשת ה ZigBee פתוחה )אפשר הצטרפות פעילה). במהלך שלב החיפוש, נורית המצב (A3) דולקת קבוע באדום. כאשר המכשיר משויך לרשת, החיפוש מפסיק ונורית המצב נכבית.

### **מתאם**

המכשיר מסוגל לבצע את הפונקציה של מתאם רשת ZigBee, כלומר ליצור ולנהל את רשת ה ZigBee. כדי להקצות את בקר ההפעלה לתפקוד של מתאם הרשת ,וודא שהגדרות היצרן קיימות )נורית קבוע במצב אדום( ולחץ על מקש ההצטרפות (A2) שלוש פעמים במהירות. נורית המצב הופכת לירוקה אם הפעו־ לה הצליחה. לאחר הפיכת המכשיר למתאם, הוא מפעיל אוטומטית את פונקציית אישור ההצטרפות למשך 15 דקות; מצב זה מסומן על ידי נורית מצב מהבהבת

### **אישור הצטרפות**

אישור ההצטרפות ואת הרחבת הפקודה לכל צמתי הרשת. כאשר אישור ההצטו רפות פעיל, נורית המצב מהבהבת )ירוק במצב מתאם , אדום במצב נתב( ומהו בהבת שלוש פעמים במהירות בכל פעם שמכשיר חדש משויך לרשת. **איפוס להגדרות היצרן**

במקרה של פעולה חריגה או לפני השימוש במכשיר ברשת ZigBee חדשה, יש לאפס את המכשיר.

כדי לבצע איפוס של המכשיר להגדרות היצרן ולשחזר את הגדרות היצרן, החזק את לחצן ההצטרפות לחוץ למשך 10 שניות לפחות; פעולת האיפוס מסומנת על ידי נורית המצב שמהבהבת לסירוגים באדום וירוק למשך כשלוש שניות. המכשיר חוזר להגדרות היצרן, מוחק את כל הקישורים והנתונים הקשורים לרשת הZigBee- הקודמת אליה היה מחובר, כולל כל הקצאה כמתאם.

### **יצירת/מחיקת קישור**

ניתן לזהות את הקישורים ופונקציות היישום באמצעות התוכנה או מקומית באמצעות מתג ה DIP. לפני שתמשיך עם התצורה באמצעות התוכנה, העבר את מתגי מתג ה DIP למצב 9B( איור B). מידע מפורט על משתני התצורה והערכים שלהם מסופק במדריך הטכני של תוכנת (www.gewiss.com) ZigBee Commissioning Tool כדי לשייך ערוץ 1 של בקר ההפעלה למכשיר פיקוד zigbee אחד או יותר מבלי להשתמש בכלי תצורת zigbee, יש צורך בפעולות הבאות: .1 הזז את מתגי מתג ה DIP למצב 10B כדי להיכנס למצב קישור

- .2 המתן עד שהנורית תידלק בצהוב קבוע .3 סגור את מגע הקלט המקומי 1 )1I )כדי להתחיל בזיהוי הערוץ; במהלך שלב הזיהוי, נורית המצב מהבהבת בצהוב פעמיים במחזוו
- ריות .4 פעל על מכשיר החיישן שברצונך לשייך לבקר ההפעלה ובדוק, ככל שאפשר, שהקישור הצליח
- .<br>5. המתן עד שנורית המצב תדלוק בצהוב קבוע (סוף הזיהוי). שלב הזיהוי מסתיים בדרך כלל על ידי החיישן המצומד אליו; אם זה לא המקרה, המתן 3 דקות מההפעלה או סגור מחדש את מגע הקלט

המקומי )1I). ית המירה.<br>כדי לשייך את ערוץ 2, חזור על השלבים שתוארו לעיל, פעל על קלט מקומי 2 )2I )בנקודות 3 ו .5

כדי למחוק את כל הקישורים שבוצעו על ידי המכשיר, יש לפעול כדלקמן: .1 הזז את מתגי מתג ה DIP למצב 10B כדי להיכנס למצב מחיקת

- קישור .2 נורית המצב מהבהבת בצהוב באופן מחזורי
- .3 המתן עד שנורית המצב תיכבה לאחר כ 10 שניות )הקישורים נמחקו(

### **פונקציות קלט מקומיות**

הקלטים המקומיים יכולים לבצע אחת מהפונקציות הבאות:

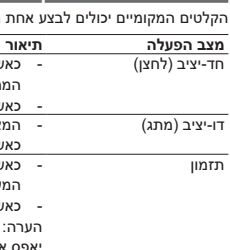

 $\cdot$ (R איור) R6

הממסר המשויך מתהפך - כאשר נפתח, לא נשלחת פקודה דו-יציב )מתג( - המצב הנוכחי של הממסר המשויך מתהפך כאשר המגע סגור וכאשר הוא נפתח

.<br>יוער המנון סגור, המצב הנוכחי של

### כדי לבחור באופן ידני את הפונקציות של הקלטים המקומיים מבלי להשתמש בכלי תצורת ה-zigbee, הזז את מתג הDIP- למצב 1B, 2B, 3B, 4B, 5B או

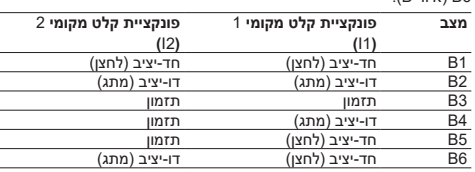

אם התצורה מתבצעת מהמחשב האישי באמצעות כלי התצורה של zigbee,

המתגים חייבים להישאר במצב 9B, גם במהלך פעולה רגילה.

### **קביעת משתני בקר הפעלה מתוזמן**

.1 הזז את מתגי מתג ה-DIP למצב 7B כדי לגשת למצב תצורת זמן

.2 המתן עד שמגע פלט 1 יפתח )1O), אם הוא היה סגור

- ההפעלה של ערוץ 1
- .3 סגור בקצרה את מגע הקלט המקומי 1 )1I )כדי להתחיל את ספירת זמני
- ההפעלה; מגע הפלט 1 )1O )סגור לסיים את הספירה ולשמור את ערך זמן ההפעלה החדש; מגע הפלט 1
	- )1O )נפתח

.4 לאחר שחלף הזמן הרצוי, סגור בקצרה את מגע הקלט המקומי 1 )1I )כדי

כדי לשנות את משך זמן ההפעלה של ערוץ ,2 חזור על השלבים שתוארו לעיל על ידי הזזת מתג ה DIP למצב 8B( נקודה .1( ופעולה על קלט מקומי 2 )2I )

בנקודות 3 ו 4; מגע הפלט שיישלט הוא זה הקשור לערוץ 2 )2O).

### **התנהגות למצב כשל ואיפוס באספקת החשמל**

כאשר המתח נכשל, המגעים של ממסרי הפלט נפתחים. כאשר המתח מאופס. המגעים חוזרים לתנאים שקדמו לכשל (תצורת היצרו), אפשר להג־ דיר את התנהגות הפלטים בעת כשל מתח ולאפס רק אם התצורה מבוצעת מהמחשב באמצעות כלי תצורת ה zigbee.

### **הרכבה**

לגביי החיבורים החשמליים, עיין באיור C. ניתן לחבר פאזה )L )או סרק )N ) לקלטים המקומיים )1I, 2I).

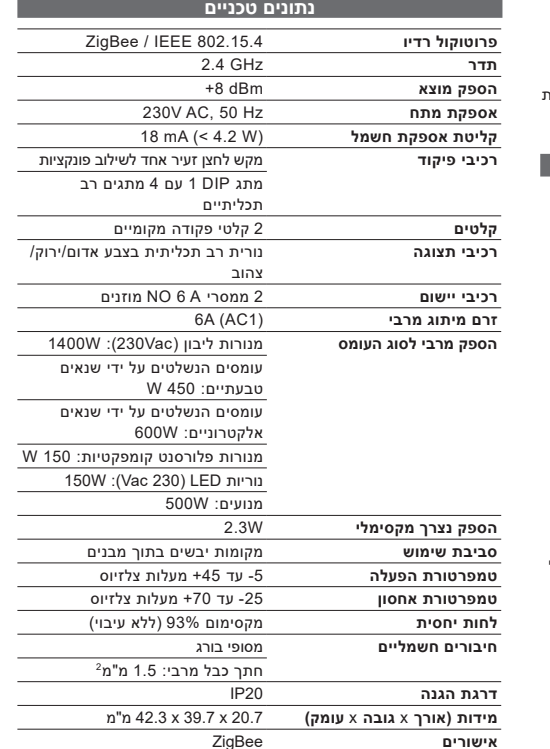

Gewiss מצהירה שקוד סעיף הרדיו 1522GWA תואם את דירקטיבה EU.2014/53/ הטקסט המלא של הצהרת האיחוד האירופי זמין בכתובת

# www.gewiss.com :הבאה האינטרנט